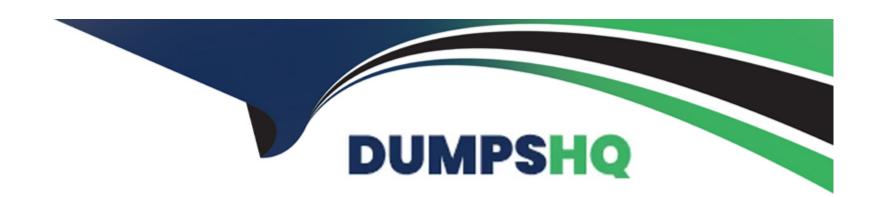

# Free Questions for UiPath-ADAv1 by dumpshq

Shared by Silva on 29-01-2024

For More Free Questions and Preparation Resources

**Check the Links on Last Page** 

# **Question 1**

### **Question Type:** MultipleChoice

A developer is building a robot to validate that the birth date is in the correct format within the submitted forms. Which method or activity is best-suited to validate the format?

## **Options:**

- A- String Method: Contains
- **B-** Activity Replace
- C- String Method: Equals
- D- Activity. Is Match

#### **Answer:**

D

### **Explanation:**

The Is Match activity is used to check if a string matches a given regular expression pattern. The regular expression pattern can be used to validate the format of a string, such as a date. In this case, the developer wants to validate that the birth date is in the correct format,

which is dd-MM-yyyy. The regular expression pattern for this format is "\d{2}-\d{4}", which means two digits, followed by a hyphen, followed by four digits. The Is Match activity will return True if the input string matches this pattern, and False otherwise. Therefore, the answer is D. Activity. Is Match.References:Is Match,Regular Expressions

# **Question 2**

#### **Question Type:** MultipleChoice

A developer has declared a variable of type String named StrVar and assigned it the value "UIPATH STUDIO". What is the output of the expression, StrVar.IndexOf("U")?

### **Options:**

**A-** 0

**B-** 1

**C-** 9

**D-** 10

#### **Answer:**

### **Explanation:**

The IndexOf method of String values returns the index of the first occurrence of a specified character or substring in a given string. The index is zero-based, meaning that the first character has the index 0, the second character has the index 1, and so on. If the character or substring is not found, the method returns -1. In this case, the expression StrVar.IndexOf("U") returns the index of the first occurrence of the character "U" in the string "UIPATH STUDIO", which is 0. Therefore, the answer is A. 0.References:String.IndexOf Method,String Variables

# **Question 3**

#### **Question Type:** MultipleChoice

If you are inserting activities into a Sequence in UiPath Studio, in which panel do the activities appear?

### **Options:**

A- Snippets

**C-** Imports

**D-** Outline

#### **Answer:**

В

#### **Explanation:**

The Designer panel is the central panel in UiPath Studio, where you can design your automation workflows by dragging and dropping activities. When you insert activities into a Sequence, they appear in the Designer panel as a linear representation that flows from top to bottom. The Snippets panel contains ready-made workflows that you can reuse in your projects. The Imports panel allows you to import namespaces and libraries that you can use in your workflows. The Outline panel shows the hierarchical structure of your project and its components. References: The User Interface, Sequences

# **Question 4**

**Question Type:** MultipleChoice

In which situation will a UI Automation activity generate a partial selector?

### **Options:**

- A- When included after a Find Element activity
- B- When included in an Attach Browser activity
- C- When included in an Excel Application Scope activity
- D- When included in a Trigger Scope activity

| Λ | n | C | A | _ | 10 |  |
|---|---|---|---|---|----|--|
| A | П | 2 | w | е | •  |  |

В

#### **Explanation:**

A partial selector is a selector that does not contain the information about the top-level window. A partial selector is usually generated when a UI Automation activity is included in a container activity, such as Attach Browser or Attach Window, that has a full selector of the outer window. This way, the UI Automation activity can use the partial selector relative to the container, instead of the full selector from the root. Therefore, the answer is B. When included in an Attach Browser activity.References:Full Versus Partial Selectors,Attach Browser

# **Question 5**

#### **Question Type:** MultipleChoice

You want to identify a selector in a Type into activity that will be used for a text input field within an application. In order for the Type into activity to execute as expected, how many elements in an application can a selector be valid for at runtime?

### **Options:**

A- 1 element

B- 2 elements

C-3 elements

D- 5 elements

#### **Answer:**

Α

### **Explanation:**

A selector is a string of characters (XML fragment) that identifies a UI element uniquely within the UI hierarchy. A selector must be valid for only one element in an application, otherwise the Type into activity will not be able to find the correct target for typing the text. If a selector is valid for more than one element, it is considered ambiguous and unreliable. Therefore, the answer is A. 1 element.References:Selectors,Type Into

# **Question 6**

### **Question Type:** MultipleChoice

A developer stored a UiPath Studio project remotely in GIT. Which feature allows the developer to view the project on their local machine?

## **Options:**

- A- Clone Repository
- B- Copy to GIT
- **C-** Disconnect
- D- GIT Init

### **Answer:**

Α

# **Explanation:**

The Clone Repository feature allows the developer to copy a remote GIT repository to a local working directory. This way, the developer can view and edit the project on their local machine. The Copy to GIT feature allows the developer to copy the current project to an existing GIT repository. The Disconnect feature allows the developer to disconnect the current project from the GIT repository. The GIT Init feature allows the developer to add the current project to a local GIT repository. References: Managing Projects with GIT

# **Question 7**

#### **Question Type:** MultipleChoice

A developer created a process that performs the following tasks

- 1 Prompts the user for an input company name
- 2. Opens a browser and searches for the company name
- 3. Scrapes the search results
- 4. Writes the results to a Microsoft Excel file

What is the total number of steps that require human interaction?

#### **Options:**

- A- One
- B- Two
  C- Three
- D- Four

#### **Answer:**

Α

### **Explanation:**

The only step that requires human interaction is the first one, where the user is prompted for an input company name. The rest of the steps are performed by the automation process without any human intervention.

# **Question 8**

#### **Question Type:** MultipleChoice

A developer downloads a published package from UiPath Orchestrator 2021.10 to use locally. What is the extension of the downloaded package?

| Options: |  |  |  |
|----------|--|--|--|
| Acsproj  |  |  |  |
| Bdll     |  |  |  |
| Cnupkg   |  |  |  |
| Dzip     |  |  |  |
|          |  |  |  |

#### **Answer:**

С

### **Explanation:**

The extension of the downloaded package from UiPath Orchestrator 2021.10 to use locally is .nupkg. A package is a file that contains the workflows and the dependencies of a project that is ready to be executed by a robot. A package can be created and published from UiPath Studio, or uploaded manually to UiPath Orchestrator. A package can also be downloaded from UiPath Orchestrator to use locally, such as for debugging or testing purposes. The extension of the package file is .nupkg, which is the standard extension for NuGet packages.NuGet is a package manager that is used to manage the dependencies of a project, such as libraries, frameworks, or components3.A .nupkg file is essentially a ZIP archive that contains the files and metadata of the package4. For example, if a package named Process1 is downloaded from UiPath Orchestrator, the file name and extension will be Process1.nupkg.The .nupkg file can be opened or extracted using a ZIP utility, such as 7-Zip or WinZip, or renamed to .zip and extracted using Windows Explorer5.

# To Get Premium Files for UiPath-ADAv1 Visit

https://www.p2pexams.com/products/uipath-adav1

# **For More Free Questions Visit**

https://www.p2pexams.com/uipath/pdf/uipath-adav1

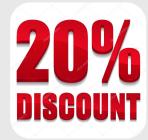